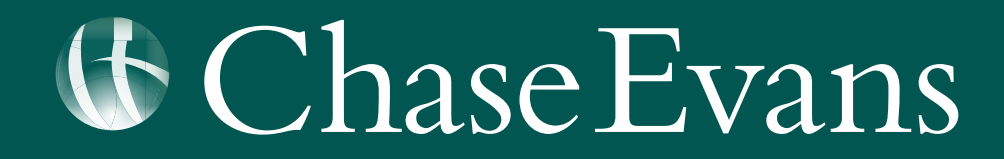

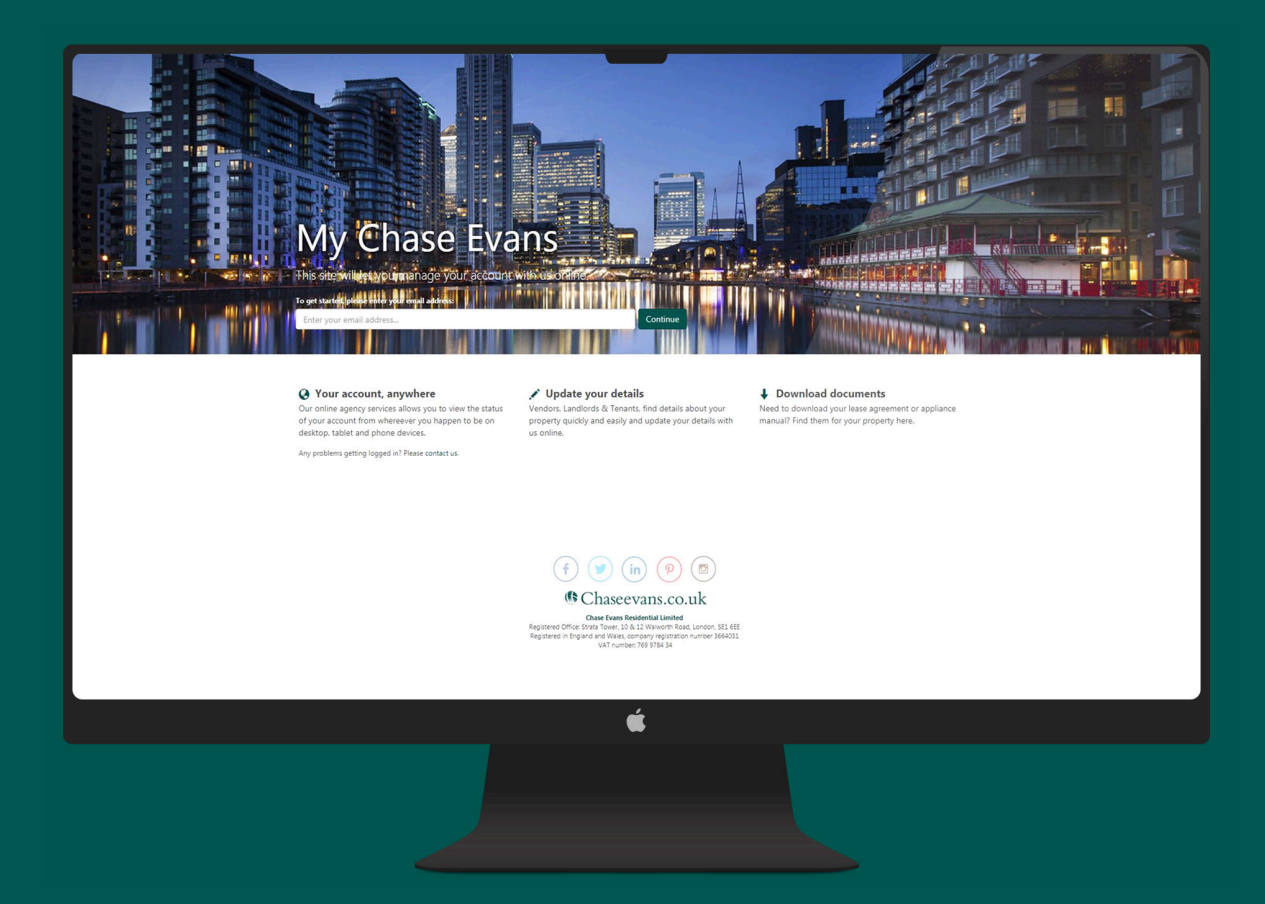

## MY CHASE EVANS LANDLORD PORTAL USER GUIDE

### **Welcome To Chase Evans**

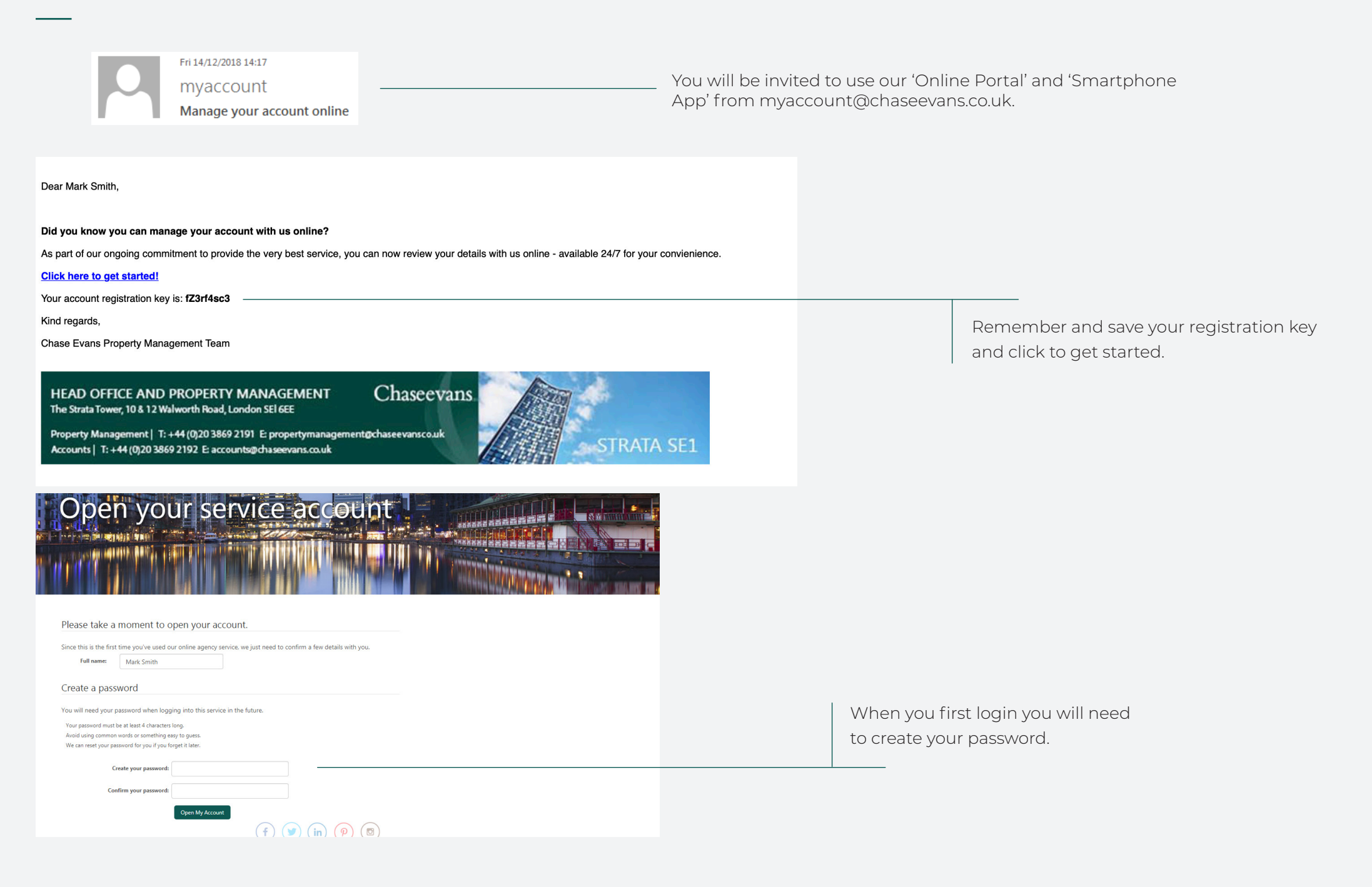

### **Accessing The Portal**

Visit www.chaseevans.co.uk and click the avatar icon with 'My Chase Evans' in the top right of the screen.

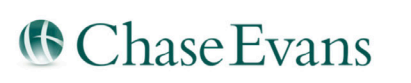

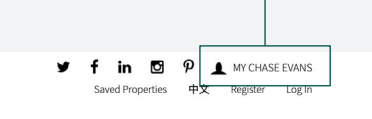

ABOUT SALES LETTINGS NEW HOMES SERVICES CONTACT INTERNATIONAL

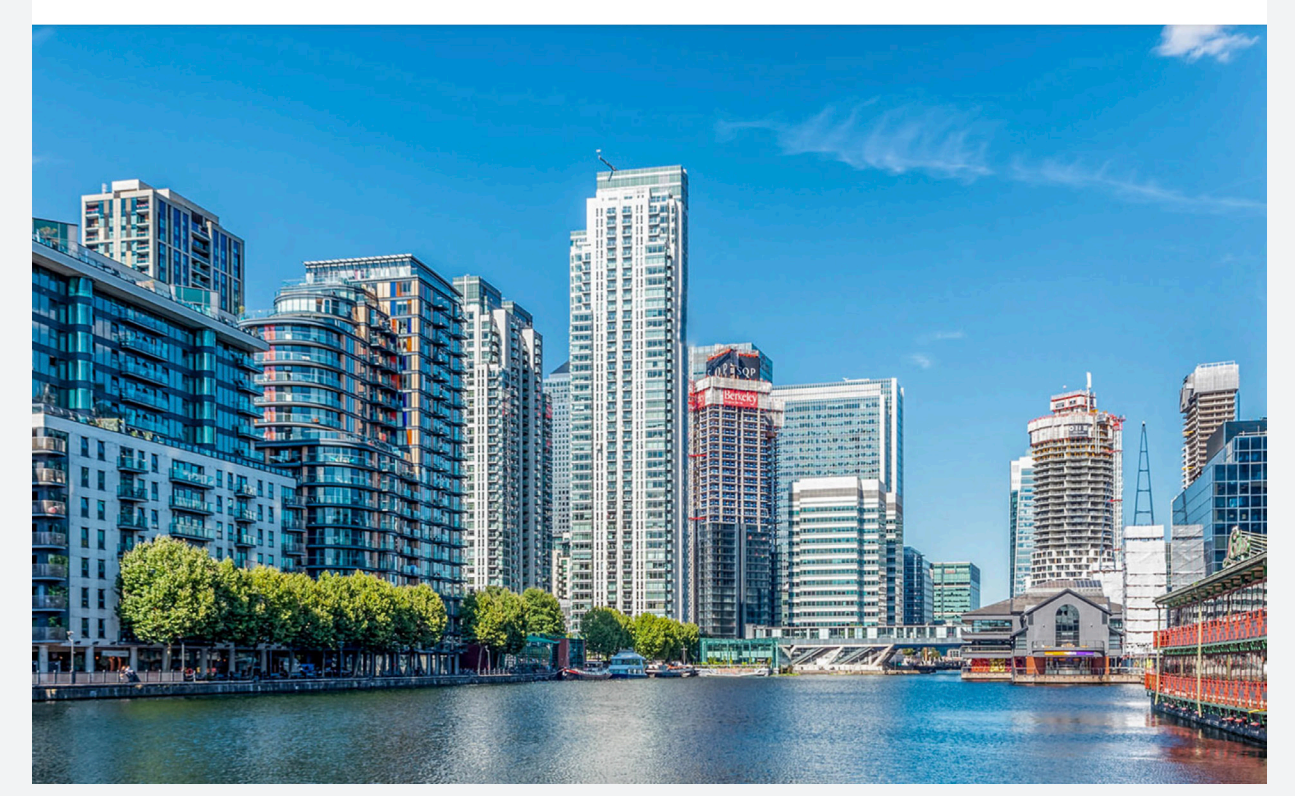

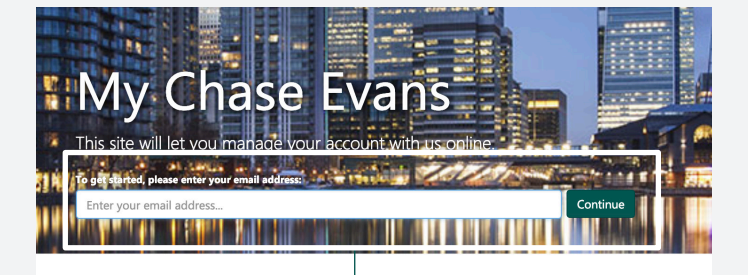

<sup>O</sup> Your account, anywhere Our online agency services allows you to view the status of your account from whereever you happen to be on desktop, tablet and phone devices.

Any problems getting logged in? Please contact us.

Update your details Vendors, Landlords & Tenants, find details about your

property quickly and easily and update your details with us online.

Login with your email, you will then be prompted for your password.

## **Navigation**

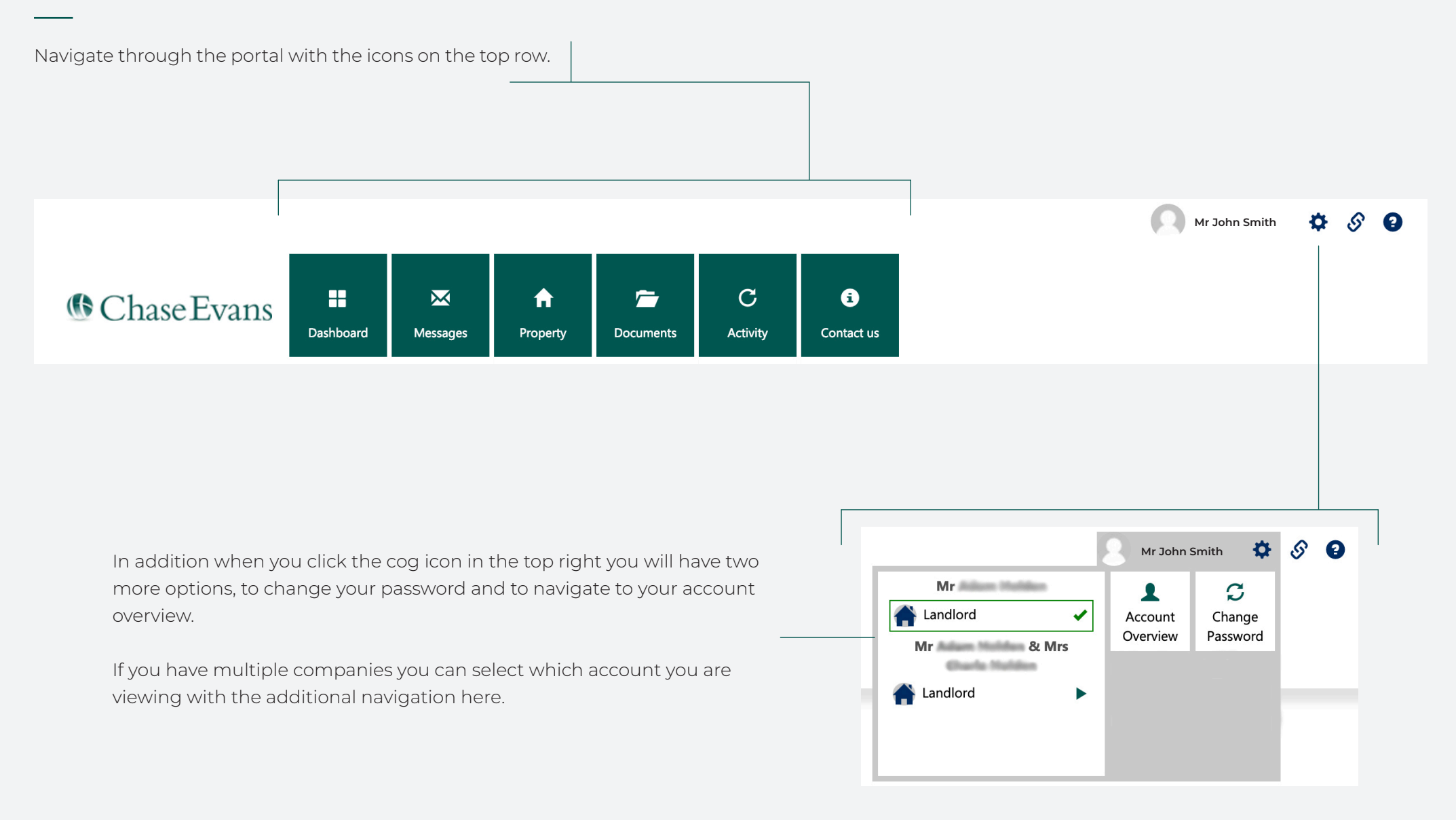

### **Account Overview**

Your account overview will show yours and any partner landlord details.

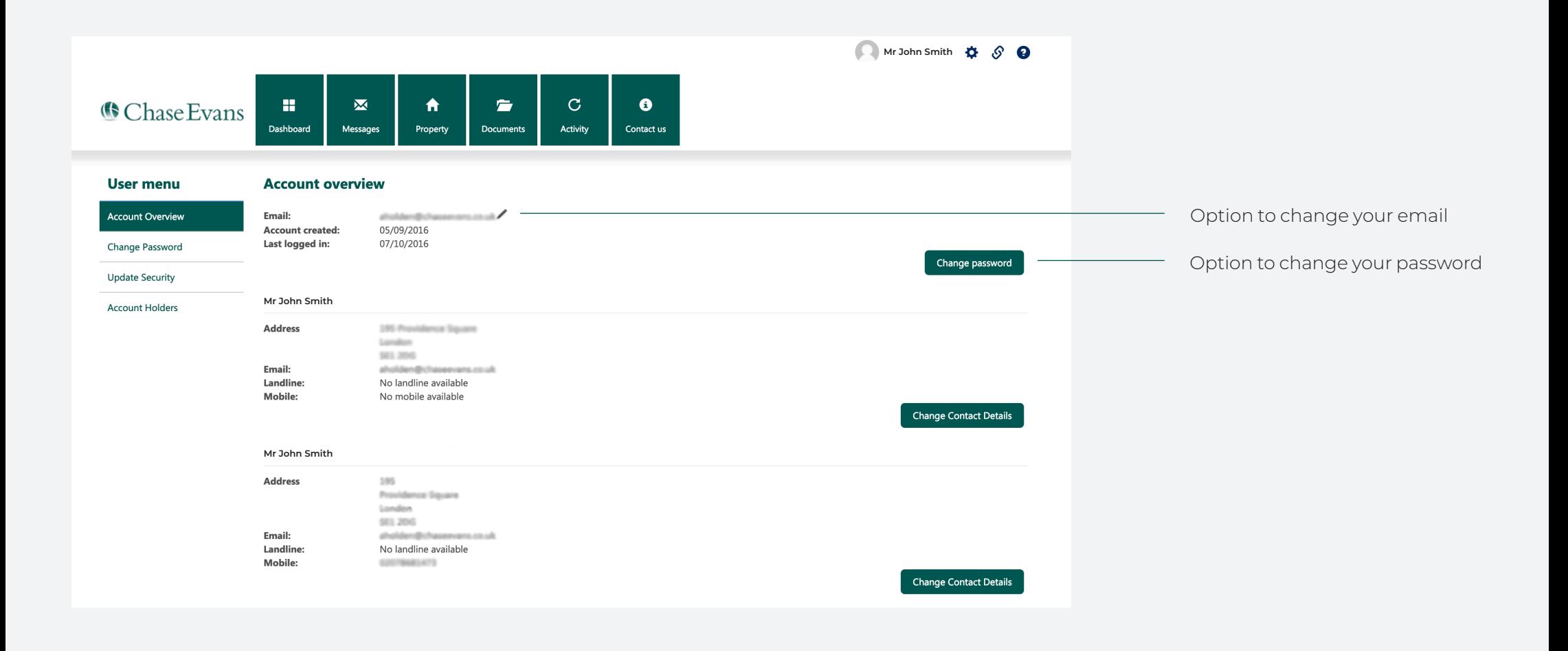

### **DashBoard**

Your dashboard on desktop is different to the mobile app.

For desktop you will see an overview of 'Messages', 'Recent Activity' and 'Recent Statements'.

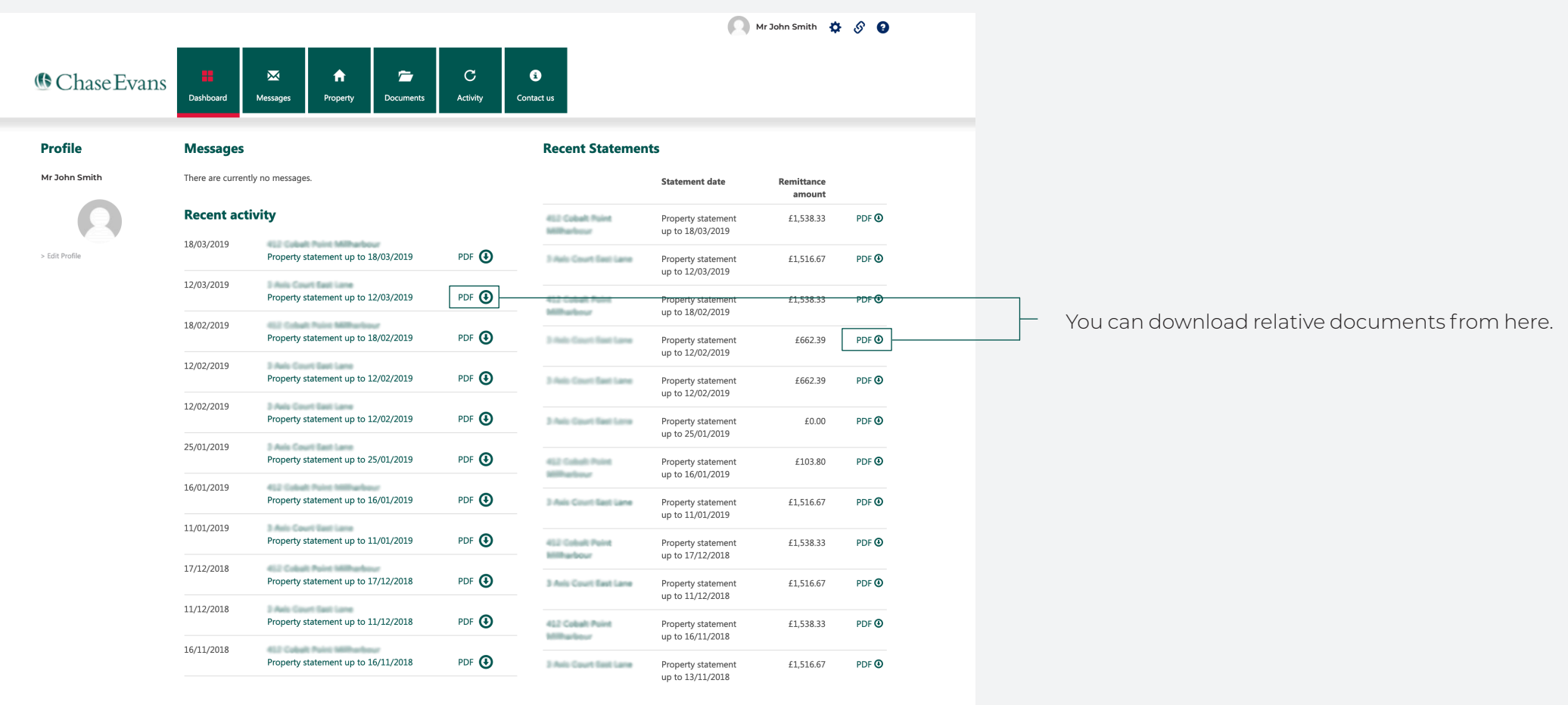

 $\begin{array}{|c|c|c|c|}\n\hline\n12 & 24 & 36 \\
\hline\n\end{array}$ 

### **Messages**

Within the messages you will have messages from Chase Evans. These could include unpaid invoice reminders, property management or any other updates regarding your tenants or properties.

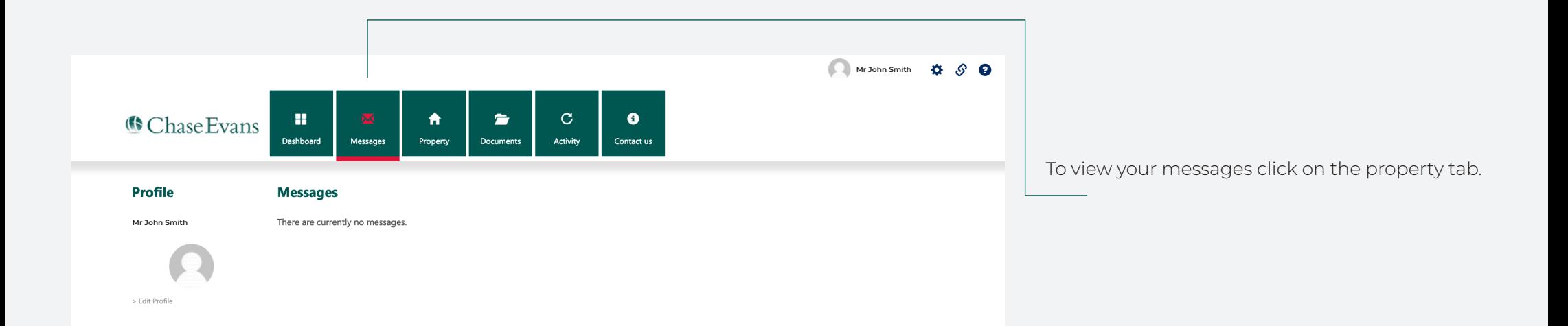

# **Properties**

Each Property will be listed along with your rental price and the status of the tenancy. You can click into each property to access further details.

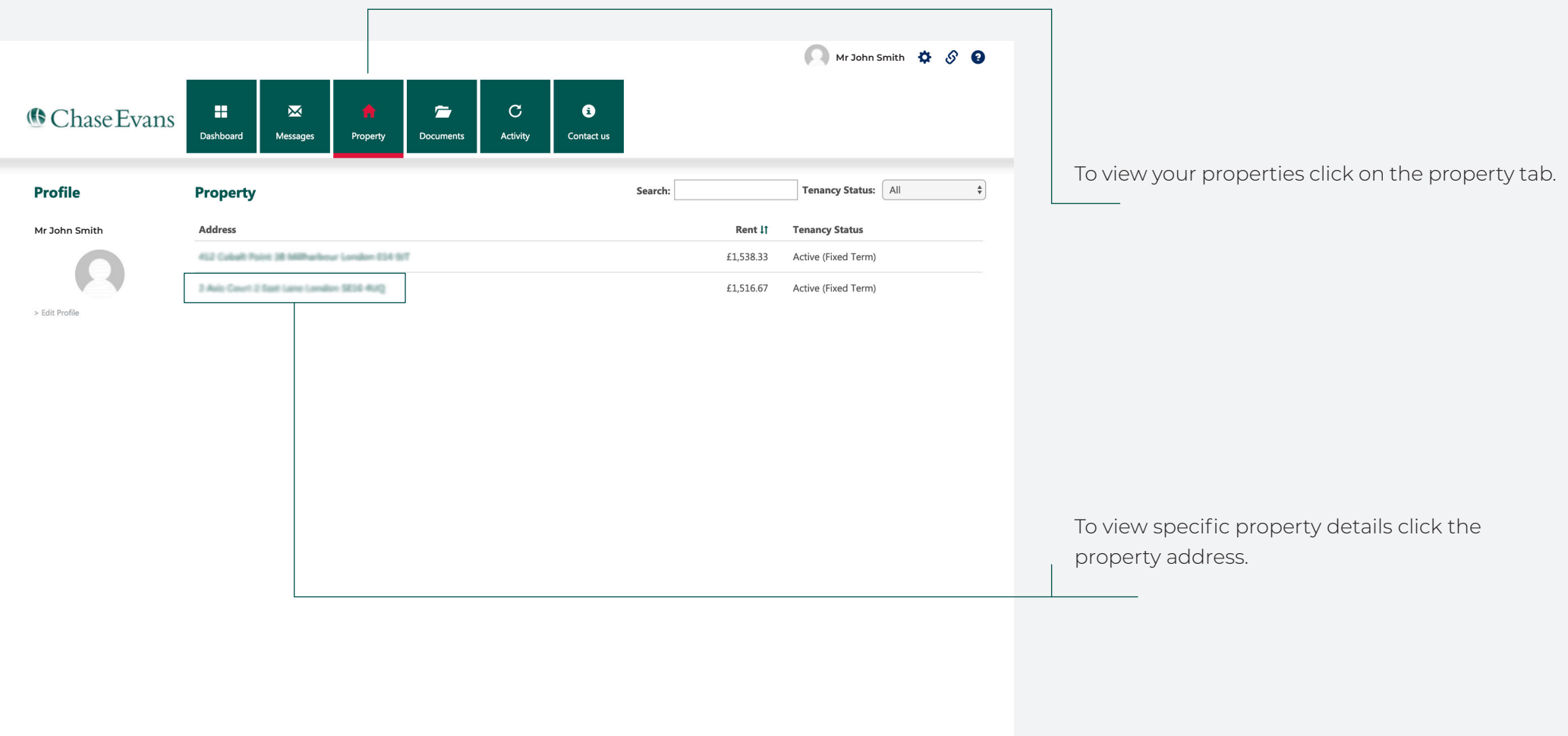

### **Property Example**

After selecting one of your properties you will be able to access a range of information such as marketing photos, address and monthly rent. You will also see your current tenancy as well as contact details for your property manager.

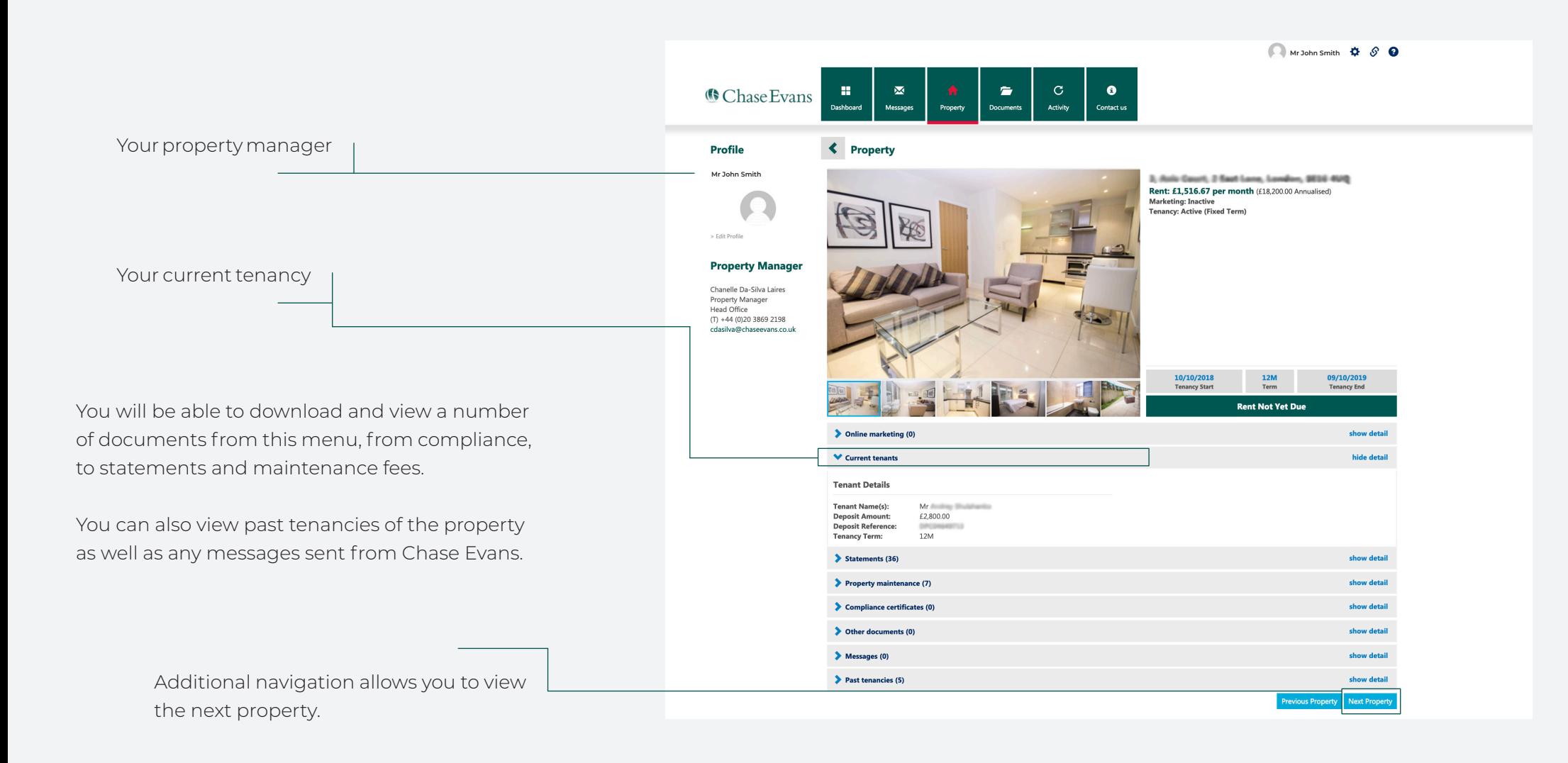

#### **Documents**

Any important documents are available for download, this may be property statements, invoices or inventory reports.

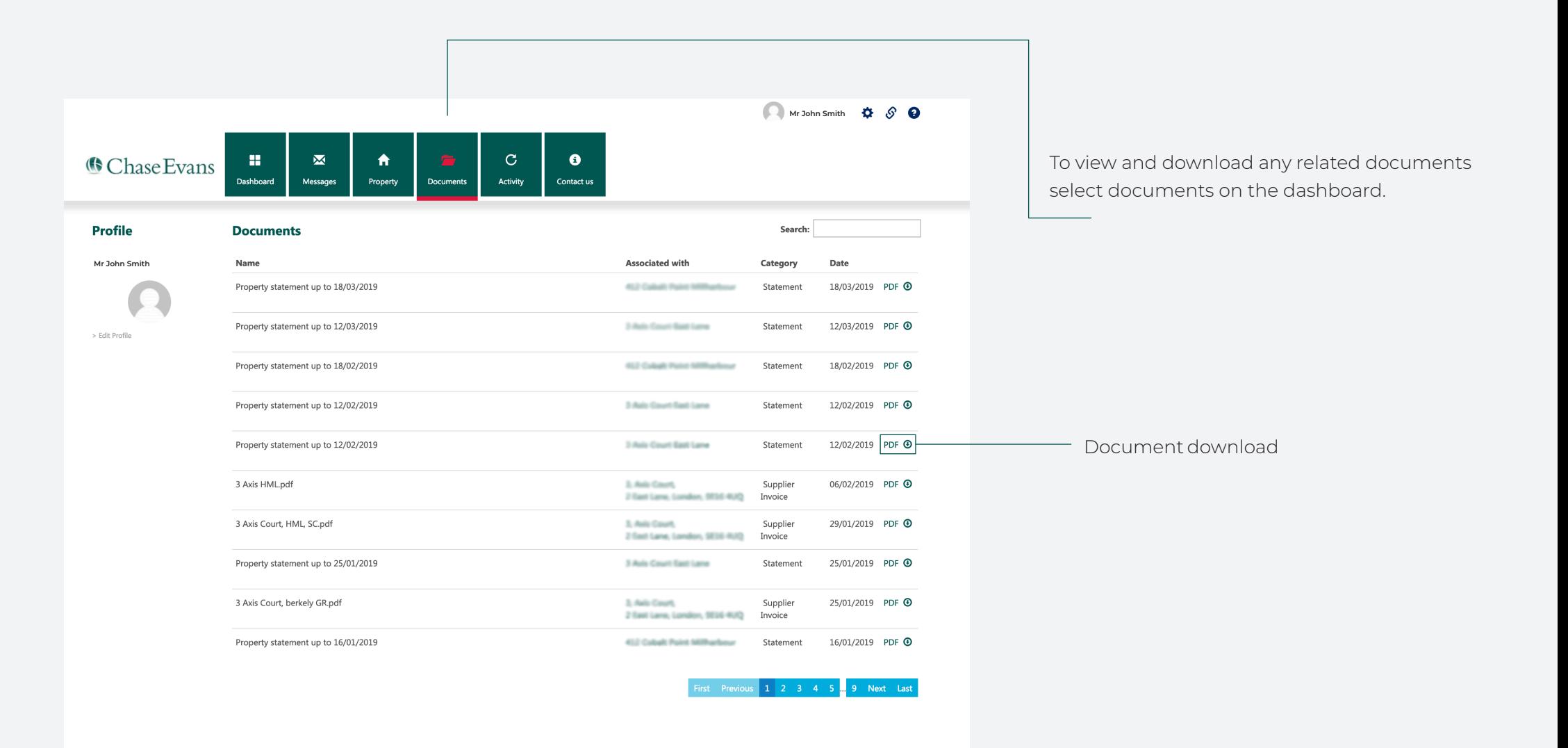

## **Activity**

The 'Activity' tab will include all work orders, statements and invoices for each of your properties. You can also download related documents for each activity.

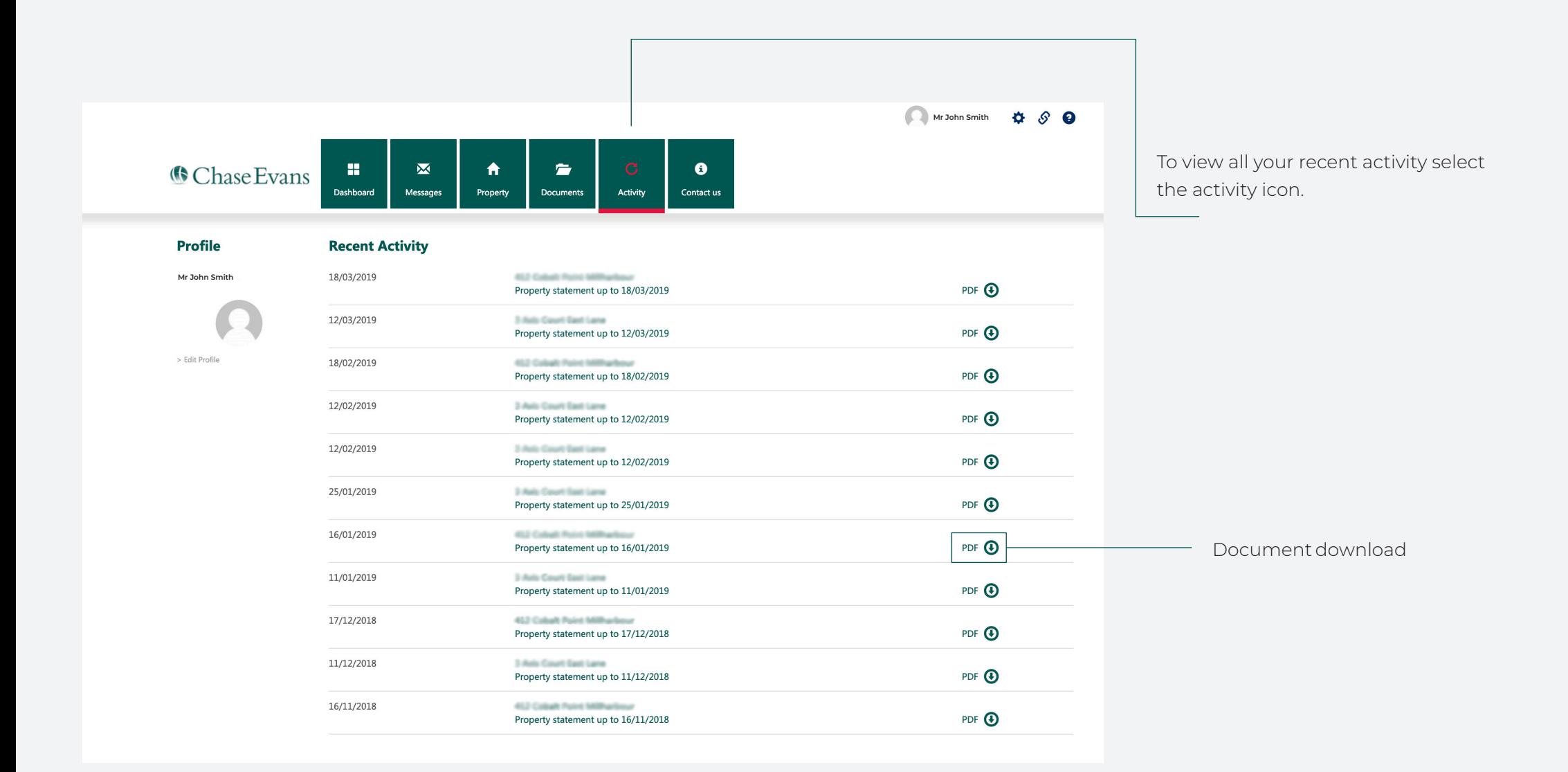

#### **Contact Us**

For any further questions you can find contact details for all our offices in London and across Asia.

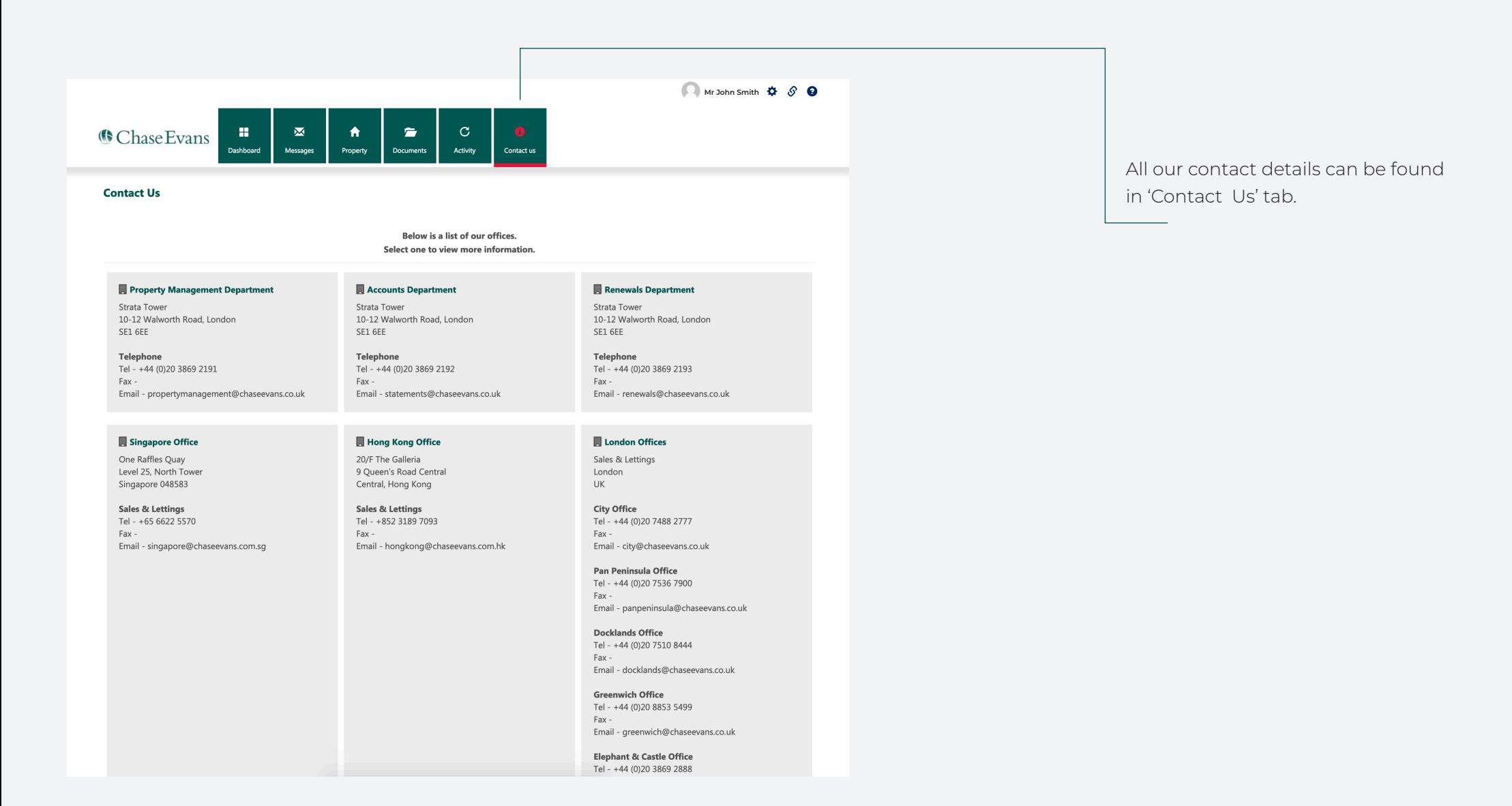

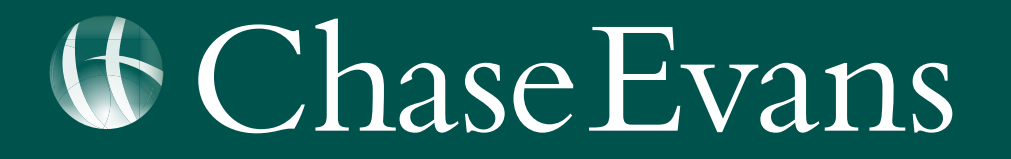